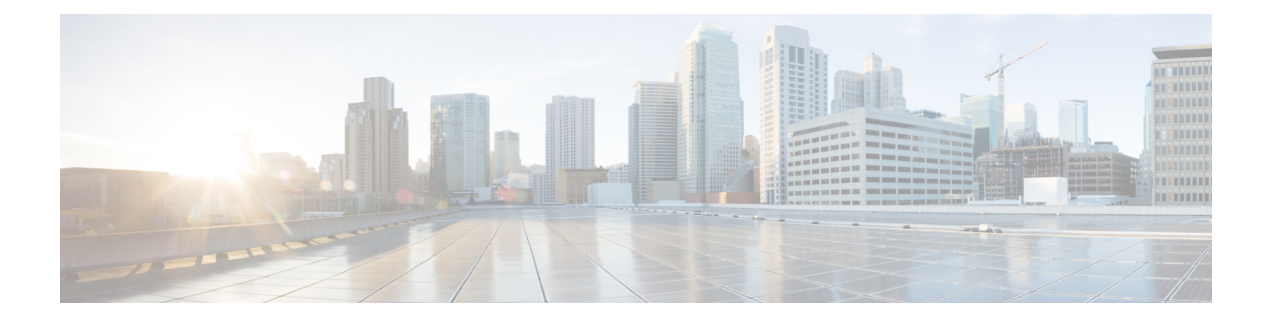

# **802.11 Parameters for Cisco Access Points**

- [2.4-GHz](#page-0-0) Radio Support, on page 1
- 5-GHz Radio [Support,](#page-2-0) on page 3
- 6-GHz Radio [Support,](#page-5-0) on page 6
- [Information](#page-7-0) About Dual-Band Radio Support , on page 8
- [Configuring](#page-8-0) Default XOR Radio Support, on page 9
- [Configuring](#page-10-0) XOR Radio Support for the Specified Slot Number (GUI), on page 11
- [Configuring](#page-11-0) XOR Radio Support for the Specified Slot Number, on page 12
- Receiver Only [Dual-Band](#page-12-0) Radio Support, on page 13
- [Configuring](#page-14-0) Client Steering (CLI), on page 15
- Verifying Cisco Access Points with [Dual-Band](#page-16-0) Radios, on page 17

## <span id="page-0-0"></span>**2.4-GHz Radio Support**

### **Configuring 2.4-GHz Radio Support for the Specified Slot Number**

#### **Before you begin**

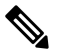

**Note** The term *802.11b radio* or *2.4-GHz radio* will be used interchangeably.

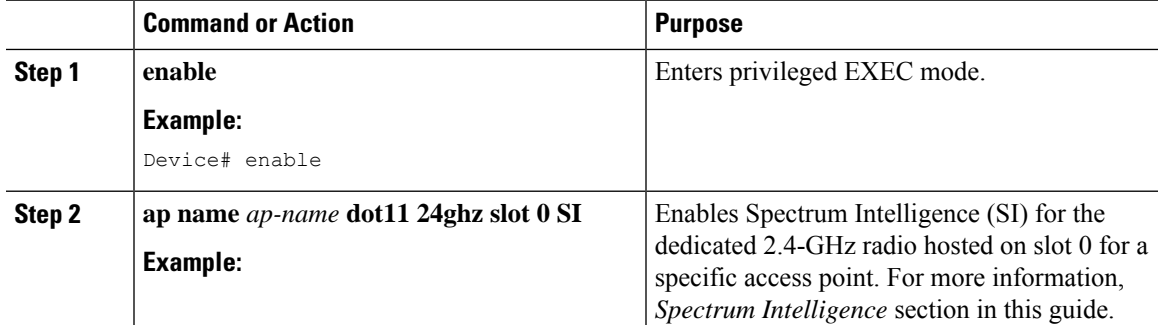

I

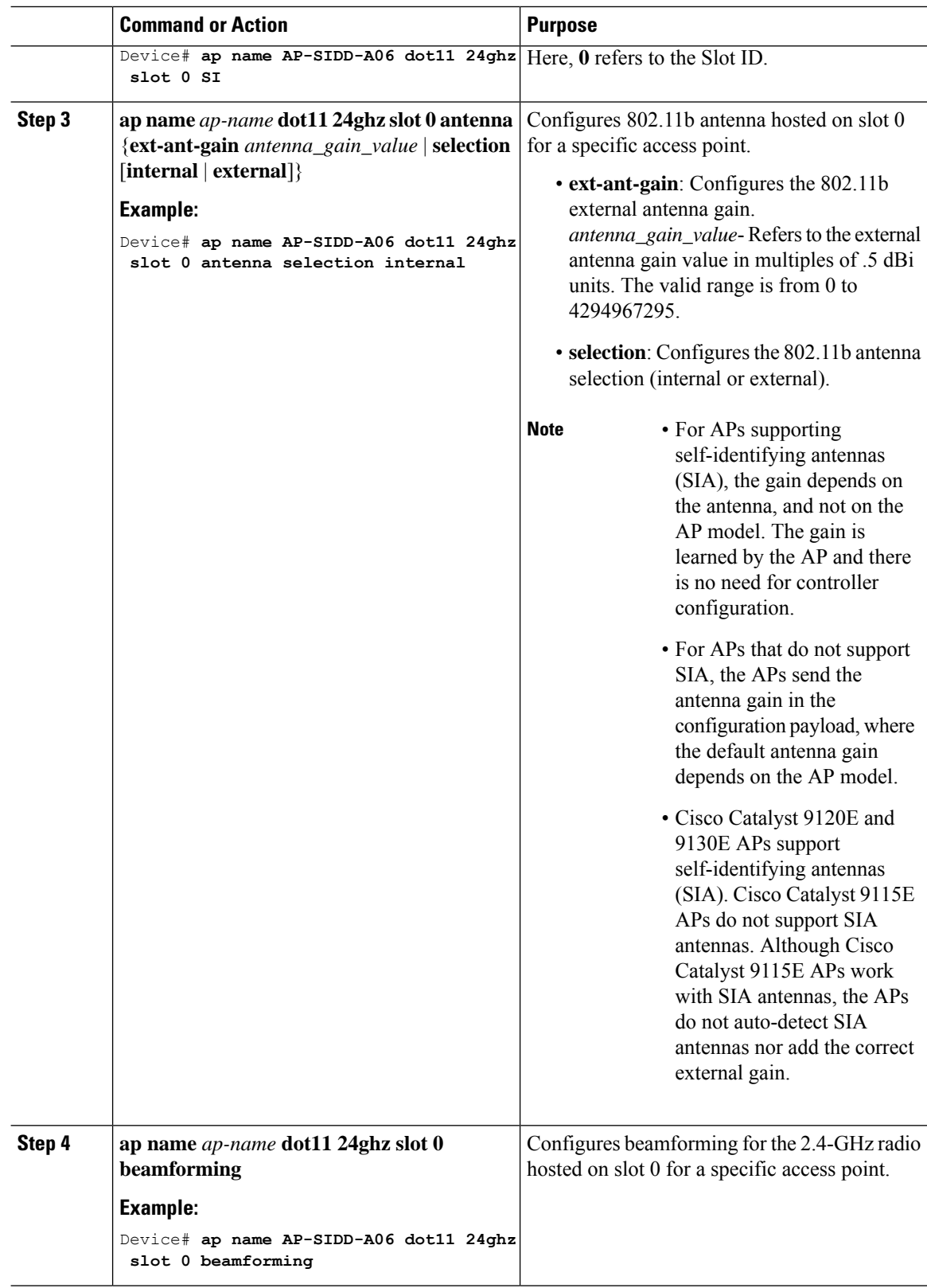

٦

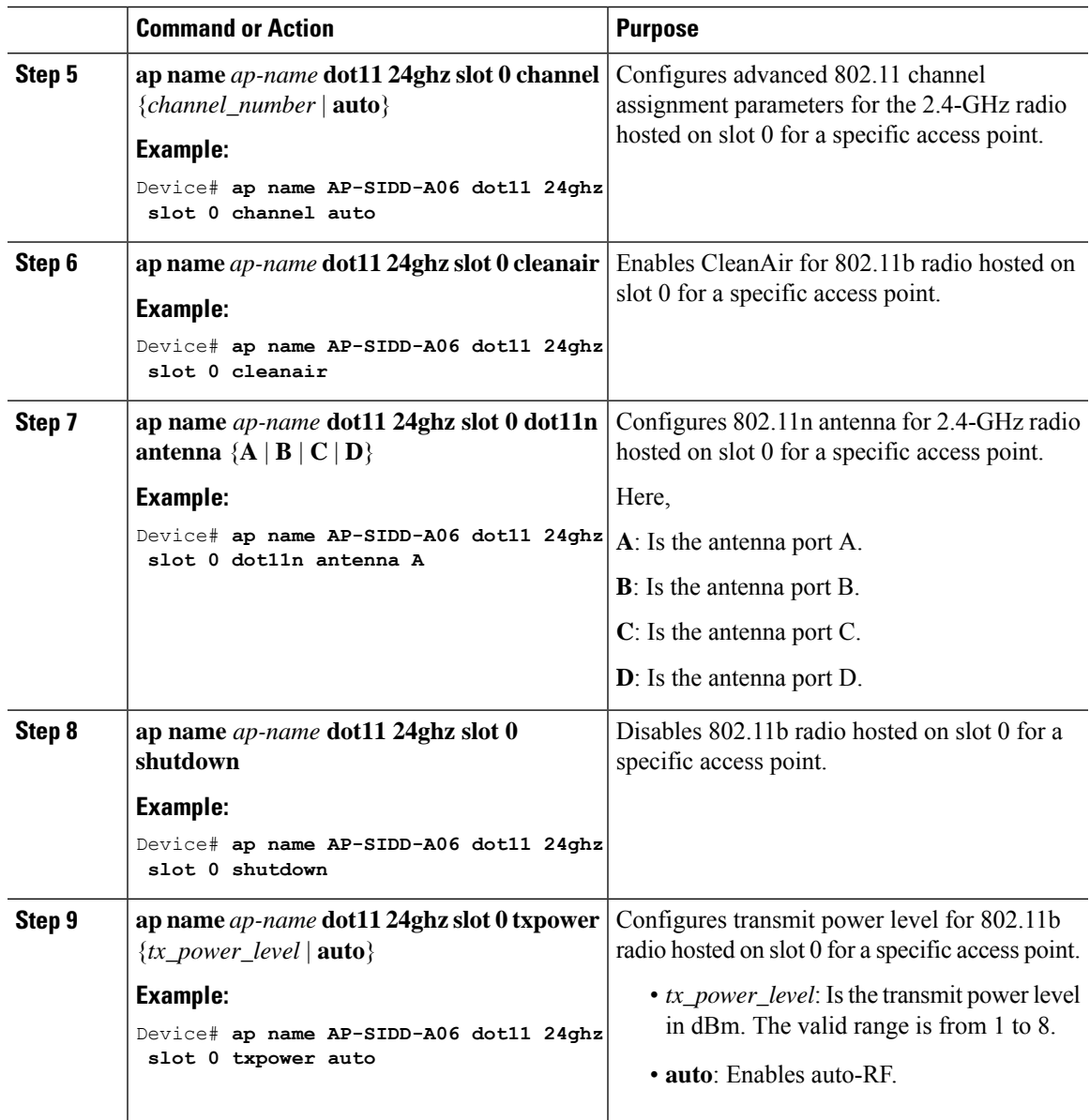

# <span id="page-2-0"></span>**5-GHz Radio Support**

### **Configuring 5-GHz Radio Support for the Specified Slot Number**

### **Before you begin**

![](_page_2_Picture_6.jpeg)

**Note** The term *802.11a radio* or *5-GHz radio* will be used interchangeably in this document.

L

![](_page_3_Picture_557.jpeg)

### **Procedure**

ı

 $\mathbf l$ 

![](_page_4_Picture_847.jpeg)

![](_page_5_Picture_566.jpeg)

## <span id="page-5-0"></span>**6-GHz Radio Support**

### **Configuring 6-GHz Radio Support for the Specified Slot Number**

#### **Before you begin**

Static channel must be set before changing the channel width.

As there are no external antenna APs, as by regulatory requirements, antennas have to be captive (internal always) for 6-GHz.

![](_page_5_Picture_567.jpeg)

 $\mathbf l$ 

![](_page_6_Picture_740.jpeg)

![](_page_7_Picture_961.jpeg)

### <span id="page-7-0"></span>**Information About Dual-Band Radio Support**

The Dual-Band (XOR) radio in Cisco 2800, 3800, 4800, and the 9120 series AP models offer the ability to serve 2.4–GHz or 5–GHz bands or passively monitor both the bands on the same AP. These APs can be configured to serve clients in 2.4–GHz and 5–GHz bands, or serially scan both 2.4–GHz and 5–GHz bands on the flexible radio while the main 5–GHz radio serves clients.

Cisco Catalyst Wireless 9166 AP (CW9166) now has XOR function for a dual 5-GHz 4x4 or 5-GHz 4x4 and 6-GHz 4x4 radios. These radios can also be configured as client serving, monitor or as a sniffer interface like the earlier XOR radios.

Cisco APs models up and through the Cisco 9120 APs are designed to support dual 5–GHz band operations with the *i* model supporting a dedicated Macro/Micro architecture and the *e* and *p* models supporting Macro/Macro. The Cisco 9130AXI APs and the Cisco 9136 APs support dual 5-GHz operations as Micro/Messo cell, and the CW9166I supports as Macro/Macro.

When a radio moves between bands (from 2.4-GHz to 5-GHz and vice versa), clients need to be steered to get an optimal distribution across radios. When an AP has two radios in the 5–GHz band, client steering algorithms contained in the Flexible Radio Assignment (FRA) algorithm are used to steer a client between the same band co-resident radios.

The XOR radio support can be steered manually or automatically:

- Manual steering of a band on a radio—The band on the XOR radio can only be changed manually.
- Automatic client and band steering on the radiosis managed by theFRA feature that monitors and changes the band configurations as per site requirements.

![](_page_8_Picture_2.jpeg)

RF measurement will not run when a static channel is configured on slot 1. Due to this, the dual band radio slot 0 will move only with 5–GHz radio and not to the monitor mode. **Note**

When slot 1 radio is disabled, RF measurement will not run, and the dual band radio slot 0 will be only on 2.4–GHz radio.

 $\mathscr{P}$ 

**Note**

Only one of the 5-GHz radios can operate in the UNII band (100 - 144), due to an AP limitation to keep the power budget within the regulatory limit.

# <span id="page-8-0"></span>**Configuring Default XOR Radio Support**

#### **Before you begin**

![](_page_8_Picture_10.jpeg)

**Note** The default radio points to the XOR radio hosted on slot 0.

![](_page_8_Picture_564.jpeg)

 $\mathbf I$ 

![](_page_9_Picture_562.jpeg)

![](_page_10_Picture_616.jpeg)

# <span id="page-10-0"></span>**Configuring XOR Radio Support for the Specified Slot Number (GUI)**

![](_page_10_Picture_617.jpeg)

I

## <span id="page-11-0"></span>**Configuring XOR Radio Support for the Specified Slot Number**

![](_page_11_Picture_677.jpeg)

![](_page_12_Picture_711.jpeg)

### <span id="page-12-0"></span>**Receiver Only Dual-Band Radio Support**

### **Information About Receiver Only Dual-Band Radio Support**

This feature configures the dual-band Rx-only radio features for an access point with dual-band radios.

This dual-band Rx-only radio is dedicated for Analytics, Hyperlocation, Wireless Security Monitoring, and BLE AoA\*.

This radio will always continue to serve in monitor mode, therefore, you will not be able to make any channel and *tx-rx* configurations on the 3rd radio.

### **Configuring Receiver Only Dual-Band Parameters for Access Points**

### **Enabling CleanAir with Receiver Only Dual-Band Radio on a Cisco Access Point (GUI)**

#### **Procedure**

![](_page_13_Picture_606.jpeg)

### **Enabling CleanAir with Receiver Only Dual-Band Radio on a Cisco Access Point**

#### **Procedure**

![](_page_13_Picture_607.jpeg)

### **Disabling Receiver Only Dual-Band Radio on a Cisco Access Point (GUI)**

#### **Procedure**

**Step 1** Choose **Configuration** > **Wireless** > **Access Points**. **Step 2** In the **Dual-Band Radios** settings, click the AP for which you want to configure the dual-band radios. **Step 3** In the **General** tab, disable the **CleanAir Status** toggle button. **Step 4** Click **Update & Apply to Device**.

### **Disabling Receiver Only Dual-Band Radio on a Cisco Access Point**

![](_page_14_Picture_462.jpeg)

![](_page_14_Picture_463.jpeg)

# <span id="page-14-0"></span>**Configuring Client Steering (CLI)**

### **Before you begin**

Enable Cisco CleanAir on the corresponding dual-band radio.

![](_page_14_Picture_464.jpeg)

 $\mathbf I$ 

![](_page_15_Picture_401.jpeg)

![](_page_16_Picture_222.jpeg)

## <span id="page-16-0"></span>**Verifying Cisco Access Points with Dual-Band Radios**

To verify the access points with dual-band radios, use the following command:

Device# **show ap dot11 dual-band summary**

![](_page_16_Picture_223.jpeg)

I

٦